## **Comment payer mes factures par prélèvement automatique?**

Il est possible de payer ses factures de cantine et périscolaire par prélèvement automatique

## **Pourquoi choisir ce mode de règlement ?**

Il est plus pratique. Vous n'avez plus besoin de penser à régler votre facture chaque mois.

Il est modulable, vous pouvez l'arrêter à tout moment, en envoyant un simple mail à direction.perisco@mairie-lentilly.fr.

En cas d'erreur sur la facture, la régularisation interviendra dans les meilleurs délais.

A tout changement de coordonnées bancaires, il conviendra d'adresser au service périscolaire un nouveau mandat de prélèvement SEPA, avec le nouveau RIB.

## **Comment mettre en place ce moyen de règlement ?**

C'est simple, il suffit de remplir l'autorisation de prélèvement, de joindre un relevé d'identité bancaire (RIB), et de déposer le tout sur votre portail famille

Nous vous expliquons comment le faire ! Veuillez suivre les étapes suivantes :

Connectez-vous au portail famille avec vos identifiants :

<https://www.espace-citoyens.net/lentilly/espace-citoyens/CompteCitoyen>

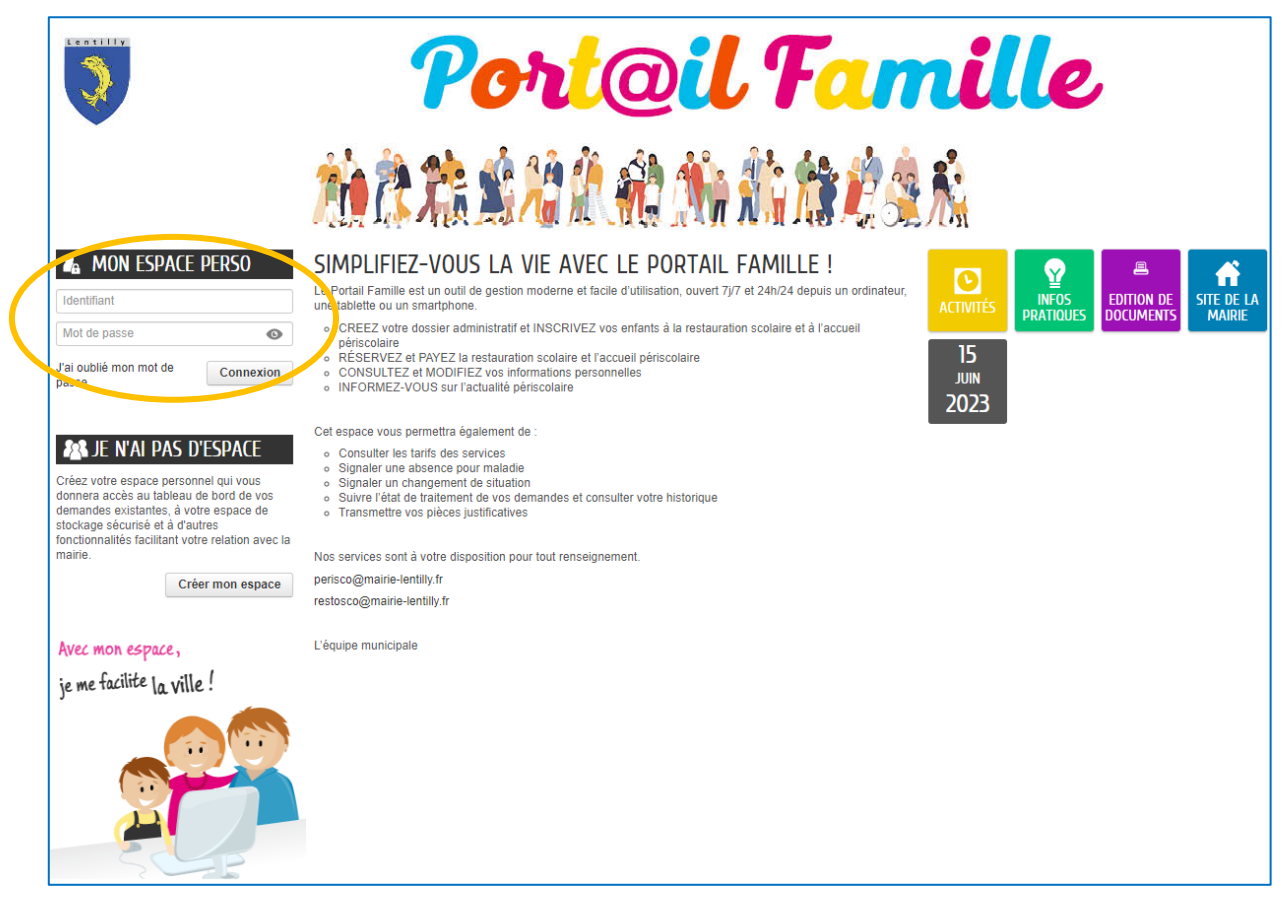

Rendez-vous dans la rubrique « Mes factures »

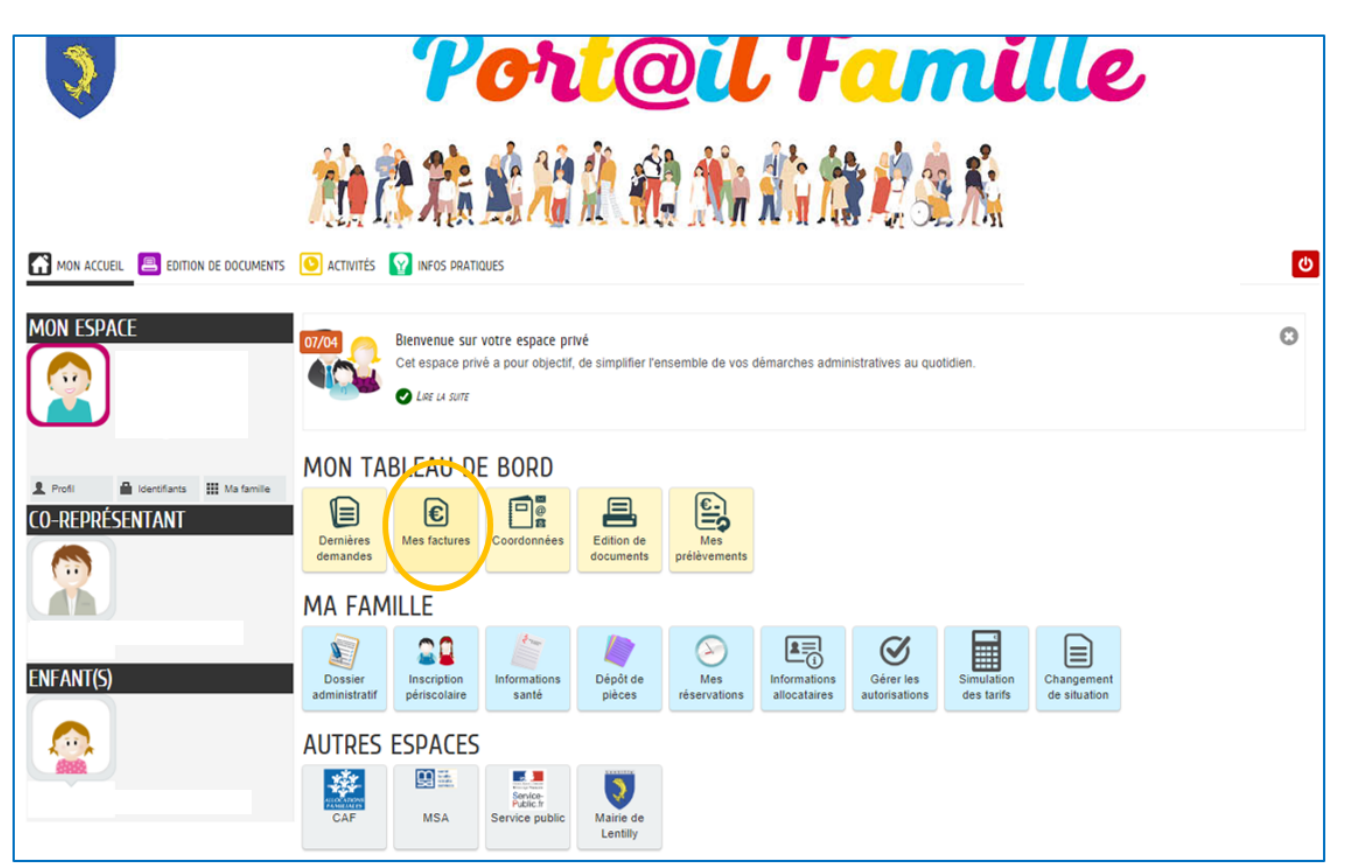

Cliquez sur le bouton *« Mes factures »* ensuite sur *« MES PRELEVEMENTS »*

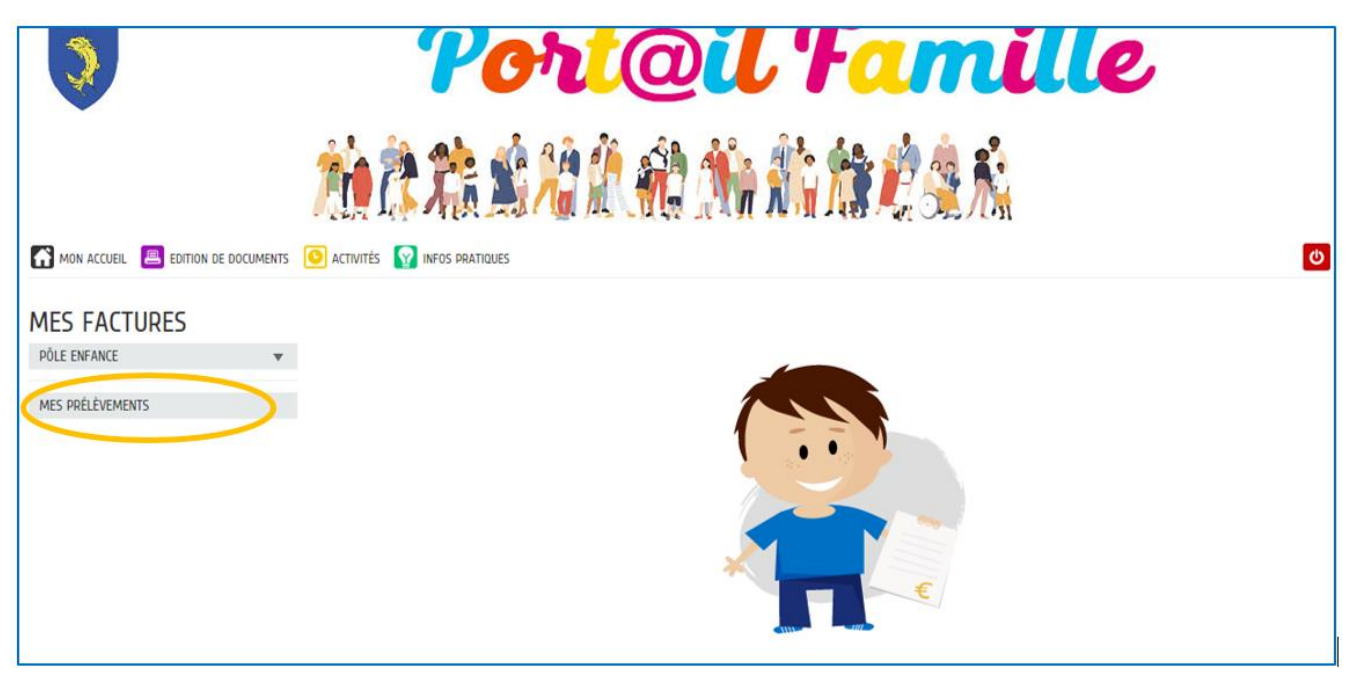

Puis sur la dalle *« Adhérer au prélèvement ».*

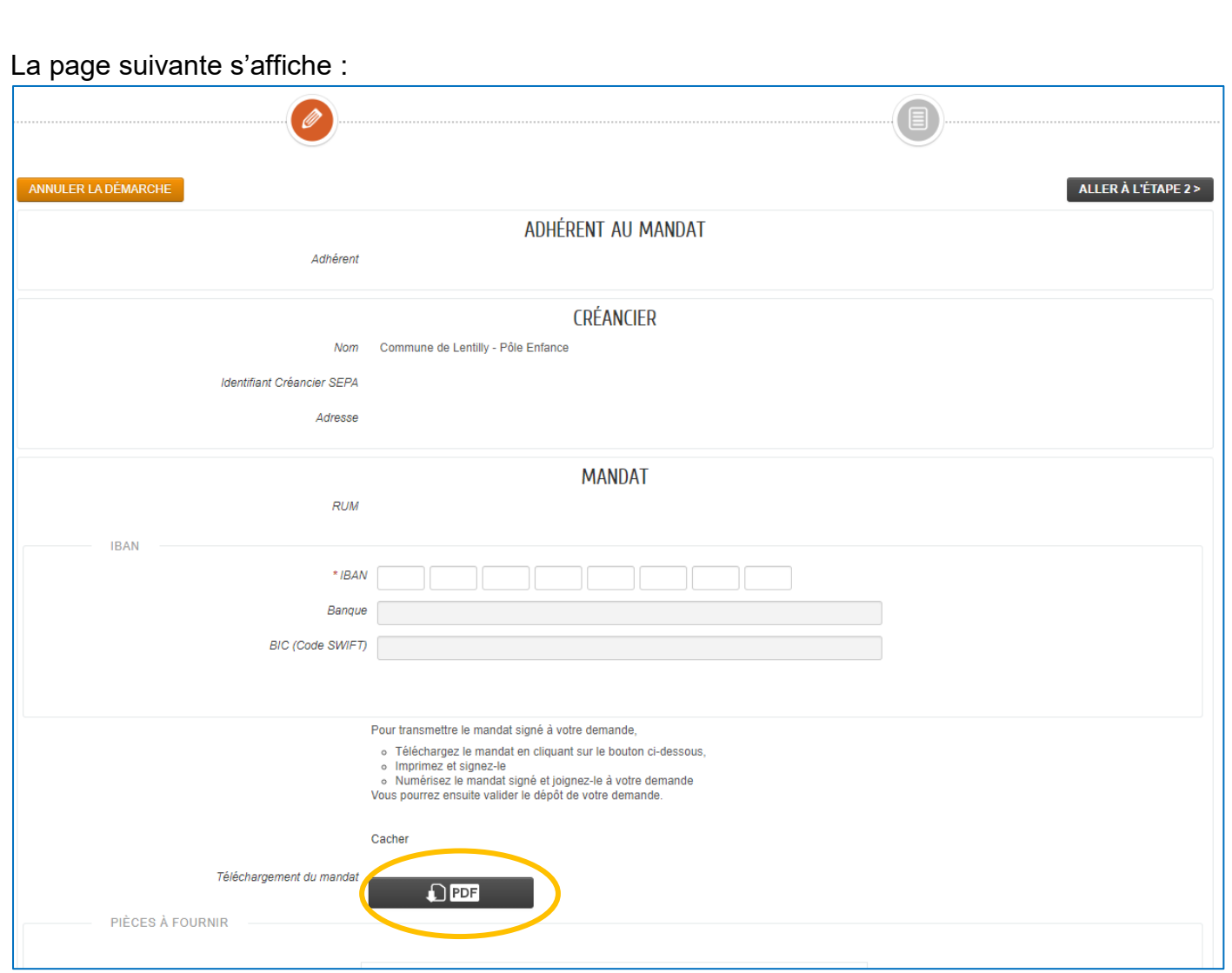

Remplissez ce formulaire en renseignant vos coordonnées bancaires puis cliquez sur le bouton *« Téléchargement du mandat ».*

Vous obtiendrez ainsi votre mandat pré rempli avec vos données et coordonnées bancaires.

Imprimez-le et signez-le !

Numérisez le document signé et joignez-le avec votre RIB (voir page suivante) puis validez.

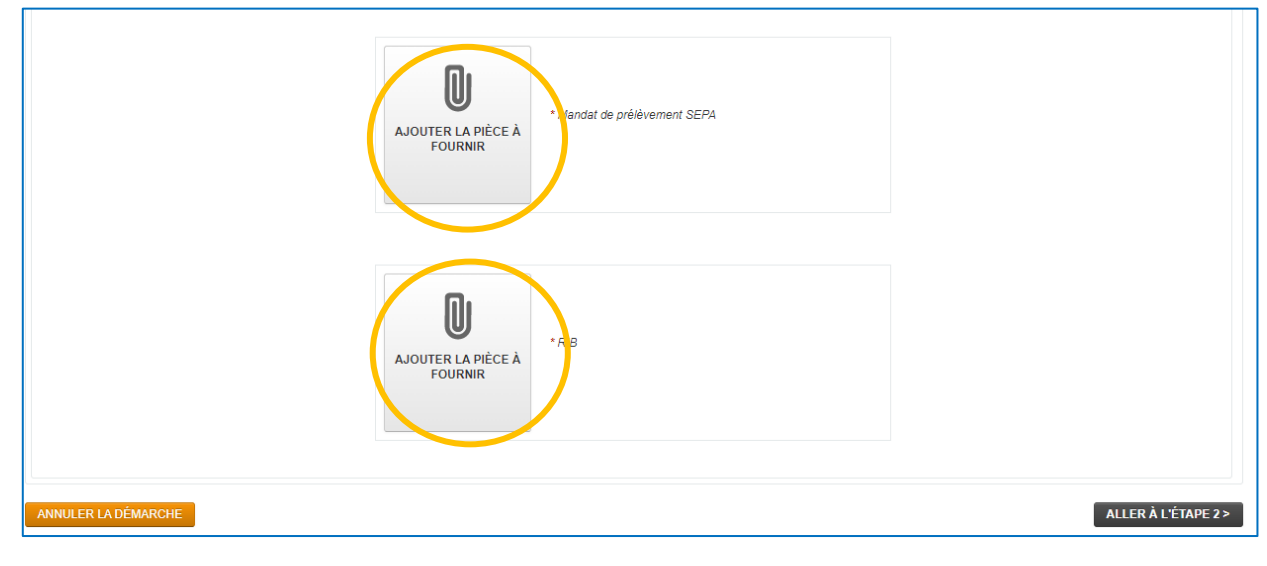

Votre demande sera prise en compte par le service Périscolaire. Dès qu'elle sera validée vous recevrez un message de confirmation.

## Félicitations ! Vos factures pourront désormais être payées par prélèvements automatique !

Toutes vos factures reçues après la date de validation de votre demande seront payées par prélèvement automatique (autour du 12 du mois en cours).